# **DELLTM UZ2215H/UZ2315H/UZ2715H**

# **Кратко ръководство на потребителя**

# **ИНСТАЛИРАНЕ НА МОНИТОРА**

### **Свързване и монтаж на монитора**

**24 ЗАБЕЛЕЖКА:** Монитора пристига с демонтирани стойка и основа.

**1.** Свързване на стойката към монитора

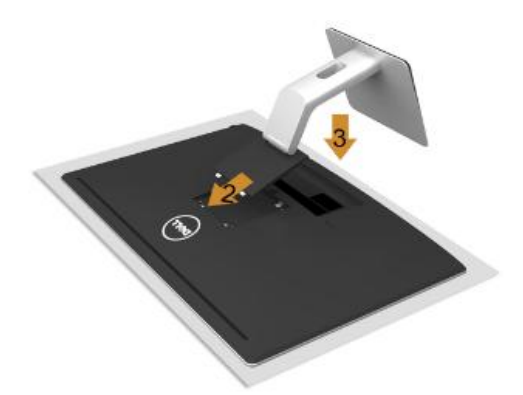

- a. Поставете монитора с лице надолу върху гладка, равна и мека повърхност. Може да използвате кърпа.
- b. Плъзнете двете зъбчета в горните отвори.
- c. Натиснете стойката надолу докато щракне на мястото си.
- **2.** Свързване на кабелите

**ВНИМАНИЕ:** Преди да инсталирате и да започнете работа, прочетете инструкциите за безопасност, съпътстващи монитора.

**И ЗАБЕЛЕЖКА:** Не свързвайте всички кабели едновременно към компютъра.

За да свържете монитора към компютъра:

- 1. Изключете компютъра и извадете захранващия кабел.
- 2. Свържете само един от следните кабели към компютъра:
	- VGA кабел
	- $\checkmark$  HDMI кабел
	- MHL кабел
	- $\checkmark$  DisplayPort кабел

#### **Свързване на VGA кабел**

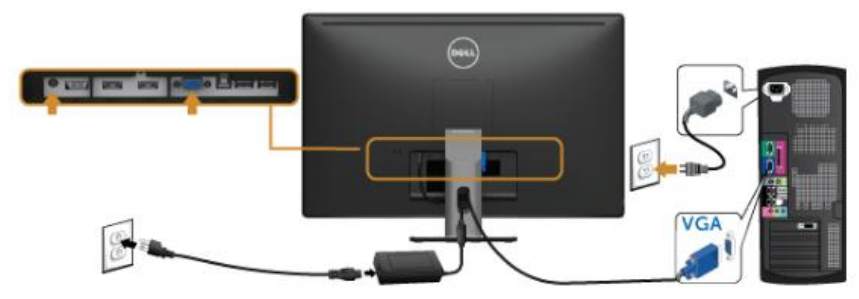

#### **Свързване на HDMI кабел**

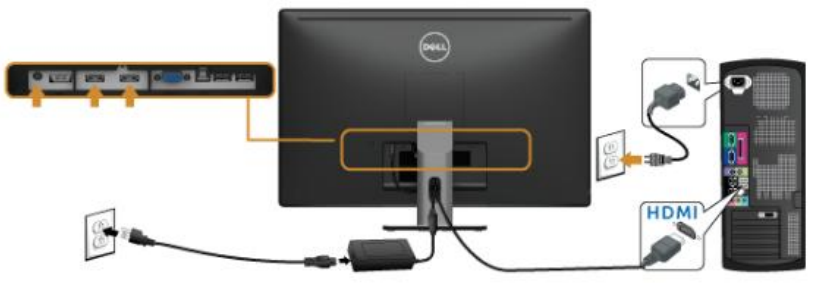

#### **Свързване на MHL кабел**

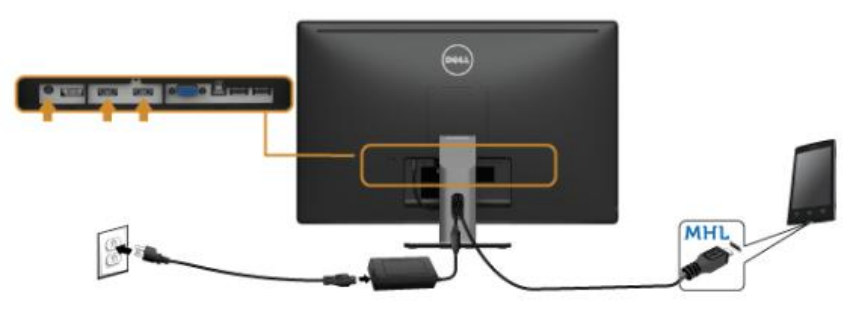

#### **Свързване на Display Port (DP към mini-DP) кабел**

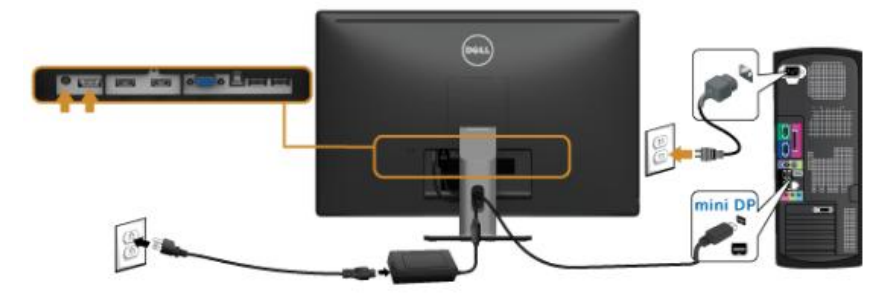

**Свързване на USB кабел**

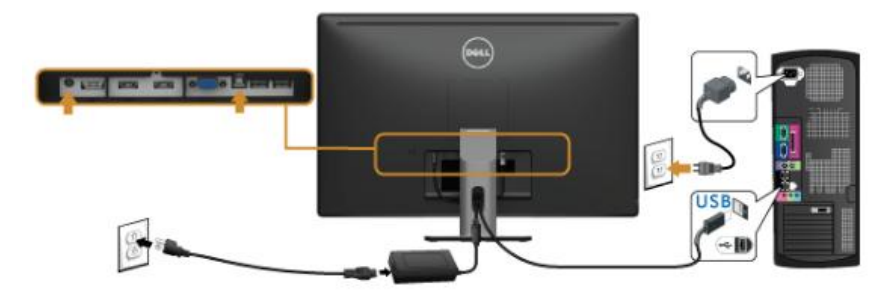

**4.** Подреждане на кабелите

След като се свързали всички необходими кабели, ги промушете през отвора на стойката и ги подредете , както е показано по-долу.

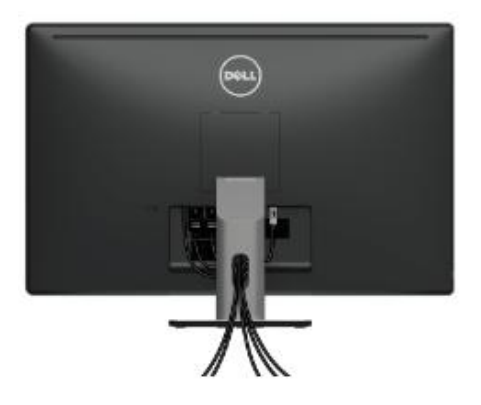

### **Демонтаж на стойката на монитора**

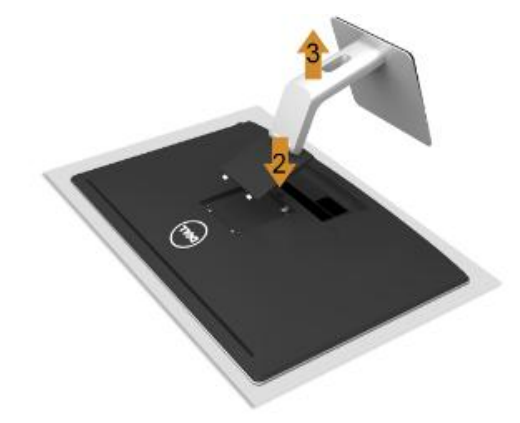

- 1. Поставите монитора с лице надолу, върху равна и мека повърхност.
- 2. Натиснете и задържите бутона за освобождаване на стойката.
- 3. Вдигнете и извадете стойката от монитора.

### **Монтиране на монитора на стена (опция)**

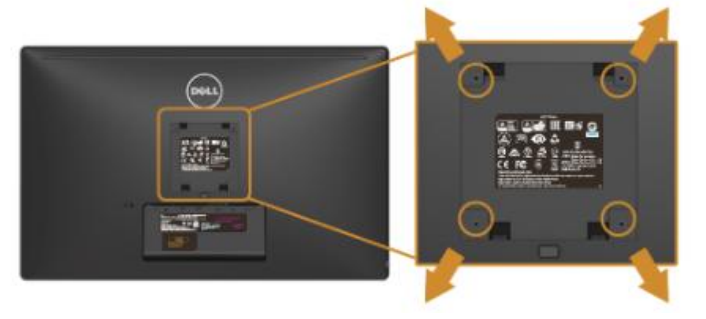

Прочетете инструкциите идващи с монтажния комплект за стена.

- 1. Поставете монитора с лице надолу върху гладка, равна и мека повърхност.
- 2. Демонтирайте стойката.
- 3. Използвайте отвертка, за да премахнете четирите пластмасови защитни капаци на отворите.
- 4. Закачете скобите за монтаж на стена от комплекта, който сте решили да използвате, към монитора.

5. Монтирайте монитора на стена, като следвате инструкциите от монтажния комплект.

# **РАБОТА С МОНИТОРА**

### **Включване на монитора**

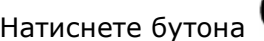

Натиснете бутона • за да включите монитора

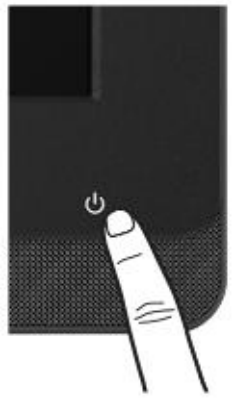

# **Бутони на предния панел**

Използвайте бутоните за управление, за да направите настройка на картината

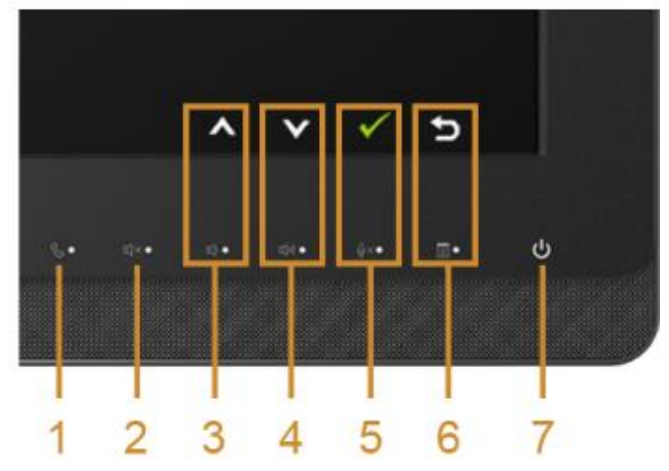

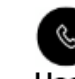

1. Ноок - приемане на входящо повикване.

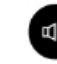

2. **–** спиране на звука.

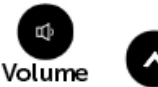

3. **Down /**  $\overline{Up}$  Volume down – намалява звука; Up- за настройка на елемент от екранното меню, увеличение на стойност.

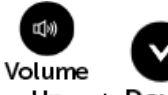

 $4.$  Up / Down - Volume up – увеличава звука; Down- за настройка на елемент от екранното меню, намаление на стойност.

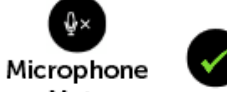

5. Мите / ОК - Microphone mute – спира звука на микрофона; OK – потвърждение на избор

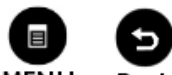

 $6.$  MENU / Back - Menu – стартира екранното меню; Back – връща към предишно меню

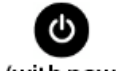

Power (with power light

7. – за включване и изключване на монитора. Ако бутонът свети с постоянна бяла светлина, означава, че мониторът е включен и е напълно функционален. Ако светлината мига означава, че мониторът е в енергоспестяващ режим (Save mode).